**Guía para diligenciar:** Formulario pagos fuera de la Planilla Integrada de Liquidación de Aportes -PILA

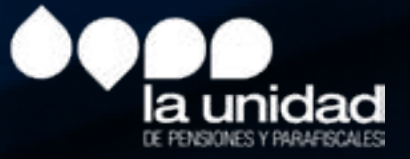

- La periodicidad para el envío de este formulario es mensual.
- Cada una de las casillas cuenta con una descripción que le permitirá seguir las indicaciones aquí contenidas.
- $\heartsuit$  No utilice tildes y caracteres especiales ( $i$ !" #\$%&).

#### Importante:

### Bloque ingresos

 $\sim$  Ingrese alguno de los siguientes tipos de documentos (CC, NI,CE,TI, PA,CD, SC o PE).

En este formulario se deben diligenciar datos generales obligatorios y opcionales, el objetivo es contar con información actualizada de los usuarios. Los componentes que conforman la información solicitada cuentan con 29 campos:

Razón social del aportante: nombre de la empresa o de la persona natural, como aparece en Cámara de Comercio.

## Tipo de documento del aportante:

### Número de documento del aportante:

de acuerdo con la opción seleccionada anteriormente.

Importante: el número de documento deberá coincidir con el tipo de documento seleccionado. Puede ingresar números y texto.

- 
- 
- Número documento cotizante: de acuerdo con la opción seleccionada anteriormente, no
- Nombre cotizante: nombre que está registrado como cotizante, no incluir tildes.
	- Puede ingresar únicamente alguno de los siguientes tipos de adocumentos
	- El número de documento debe coincidir con el tipo de documento seleccionado,
	- Nombre del cotizante: se encuentra incluido en la información registrado por el
		-
		-

Departamento: se verifica con base en la codificación de la División Político Administrativa de Colombia – Divipola del DANE.

Municipio: se verifica con base en la codificación de la División Político Administrativa de Colombia – Divipola del DANE.

Período de pago: período de pago con el formato AA-MM (año-mes).

Tipo documento cotizante: debe coincidir con la información del cotizante.

incluya digito de verificación.

(CC, NI, CE, TI, PA, CD, SC o PE).

puede ingresar números y texto.

aportante.

Fecha de pago: fecha con formato AAAA/MM/DD (año, mes, día).

Concepto de pago: ingrese alguna de las opciones válidas.

- 
- 
- 
- IBC: si requiere ingresar el valor del IBC, tenga en cuenta que debe ser un valor mayor

que cero.

ING: ingreso

#### Opciones válidas:

- **Cálculo actuarial.**
- Pagos por mora que no se puedan pagar por PILA.
- **Novedades.**
- Pagos de regímenes especiales.
- Pagos de regímenes de excepción.
- **Pensiones voluntarias.**
- Acuerdo de Pago.
- Aporte adicional.
- Aporte Solidario.
- Pagos de pensionados a CCF.
- Traslado De Aportes desde otra administración
- Sin información en el periodo.

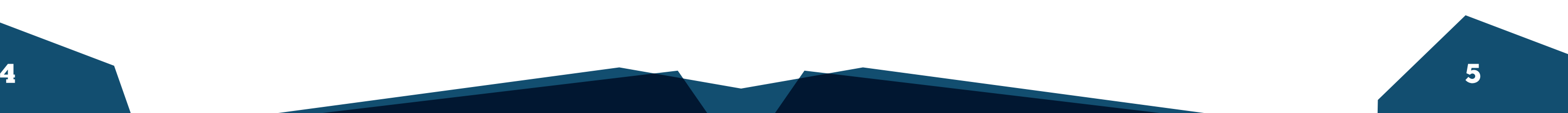

VSP: variación permanente de salario. Ingrese 1. (Presentó la novedad en el periodo) si es variación permanente de salario, de lo contrario deje en blanco este campo.

VST: variación transitoria del salario, ingrese 1. (Presentó la novedad en el periodo) si es variación transitoria del salario, de lo contrario deje en blanco este campo.

Ingrese el código correspondiente a una de las siguientes opciones validas según sea el caso:

1. Ingreso o retiro únicamente del Sistema General de Riesgos Laborales.

2. Ingreso o retiro al cotizante a todos los sistemas para los cuales está liquidando los aportes a seguridad social.

3. Ingreso o retiro únicamente al Sistema de Cajas de Compensación Familiar. De lo contrario dejar en blanco.

RET: Retiro

TDE: traslado desde otra EPS o EOC. Ingrese 1. (Presentó la novedad en el periodo), si es traslado desde otra EPS o EOC, de lo contrario deje en blanco este campo.

TAE: traslado a otra EPS o EOC. Ingrese 1. (Presentó la novedad en el periodo), si es traslado a otra EPS o EOC, de lo contrario deje en blanco este campo.

Tenga en cuenta: en alguna de las opciones anteriormente descritas, deberá ingresar 1 (ingreso o retiro del cotizante a todos los sistemas para los cuales está liquidando los aportes a seguridad social).

SLN: suspensión temporal del contrato de trabajo o licencia no remunerada o comisión de servicios. Ingrese1. (Presentó la novedad en el periodo), si es suspensión temporal del contrato de trabajo o licencia no remunerada o comisión de servicios, de lo contrario deje en blanco este campo.

IGE: incapacidad temporal por enfermedad general. Ingrese1. (Presentó la novedad en el periodo), si es si es incapacidad temporal por enfermedad general, de lo contrario deje en blanco este campo.

LMA: licencia de maternidad o de paternidad, ingrese 1. (Presentó la novedad en el periodo), si es si es licencia de maternidad o paternidad, de lo contrario deje en blanco este campo.

Ingrese el código correspondiente a una de las siguientes opciones validas según sea el caso:

1. Retiro del cotizante únicamente del Sistema General de pensiones.

2. Ingreso o retiro únicamente del Sistema General de Riesgos Laborales.

3. Ingresar o retiro del cotizante a todos los sistemas para los cuales está liquidando los aportes a seguridad social.

4. Ingreso o retiro únicamente del Sistema de Cajas de Compensación Familiar. De lo contrario dejar En blanco.

SVAC-LR: vacaciones, licencia remunerada, ingrese 1. Vacaciones, 2. Licencia Remunerada si son vacaciones o LR si es una licencia remunerada, de lo contrario deje en blanco este campo.

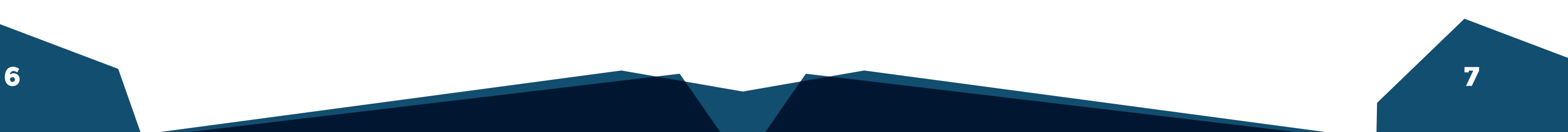

**Correcciones:** ingrese 1. (Presentó la novedad en el periodo), si es una corrección, de lo contrario deje en blanco este campo.

# Campos no obligatorios

Días cotizados: días cotizados en el mes. Tenga en cuenta que los días van de 01 a 30, si este campo no aplica o no lo requiere, no ingrese información.

Exonerado L1607\_2012: marque S: SI o N: NO. Si este campo no aplica, no ingrese infor-mación.

Días de mora: si diligencia este campo debe tener en cuenta ingresar un valor mayor que cero.

Importante: los días cotizados y/o de mora deben ser valores mayores que cero y no pueden ser negativos. En Caso de presentar pagos por mora, relacionar la cantidad de días.

Valor pagado: si es necesario diligenciar este campo debe tener en cuenta ingresar un valor mayor que cero.

Valor UPC adicional: si ingresa un valor es necesario ingresar un valor mayor que cero.

Valor intereses: si diligencia este campo debe tener en cuenta ingresar un valor mayor que cero.

Tenga en cuenta: esta información es opcional. Los valores ingresados deben ser mayores que cero y no pueden ser negativos.

# La Unidad de Pensiones y Parafiscales

Síganos en nuestras redes sociales

**Facebook: @UGPPColombia** 

**T** Twitter: @UGPP\_Colombia

Instagram: ugpp\_colombia

YouTube: La Unidad de Pensiones y Parafiscales

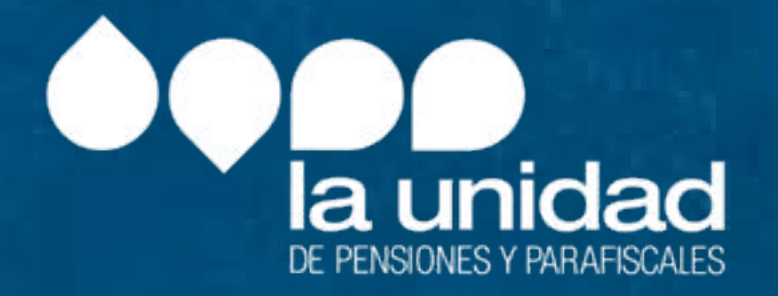

Soporte UGPP: soportedataq@ugpp.gov.co Línea telefónica UGPP: (+571) 492 60 90

MACRO PROYECTOS S.A.S. Calle 19 A No. 9 C - 37 Bogotá D. C. Colombia. info@macroproyectos.com (+571) 747 77 75 www.macroproyectos.com